# Delivery order profile

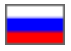

- [Language version](#page-0-0)
- [Add](#page-0-1)
- [Required field](#page-2-0)
- [Delete \(disable\)](#page-3-0)

Configuration Orders Delivery order profile

Individual fields can be customized for delivery

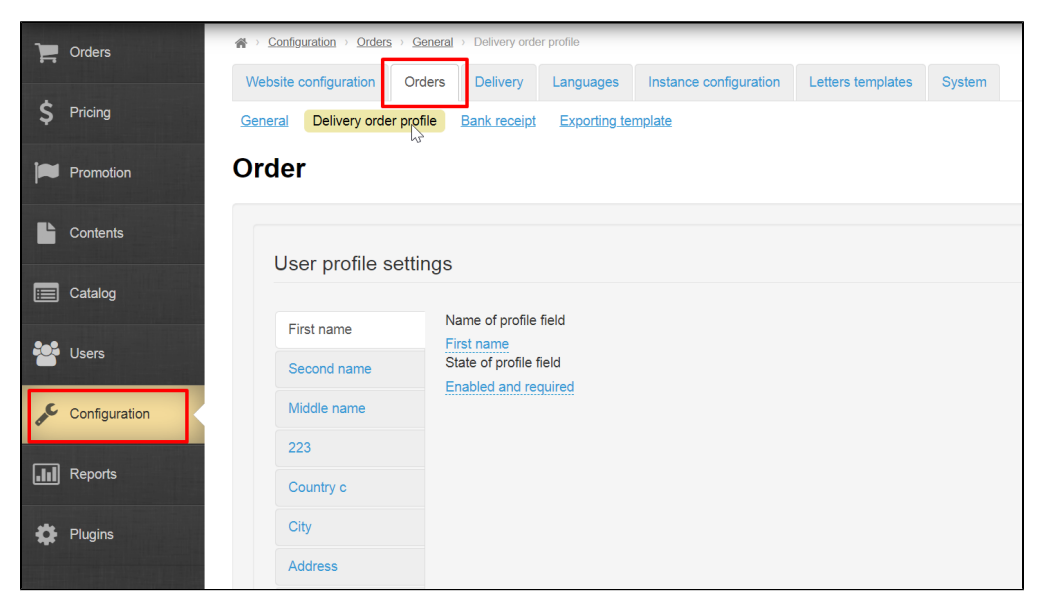

#### <span id="page-0-0"></span>Language version

Delivery profile fields can be specified separately for each language version.

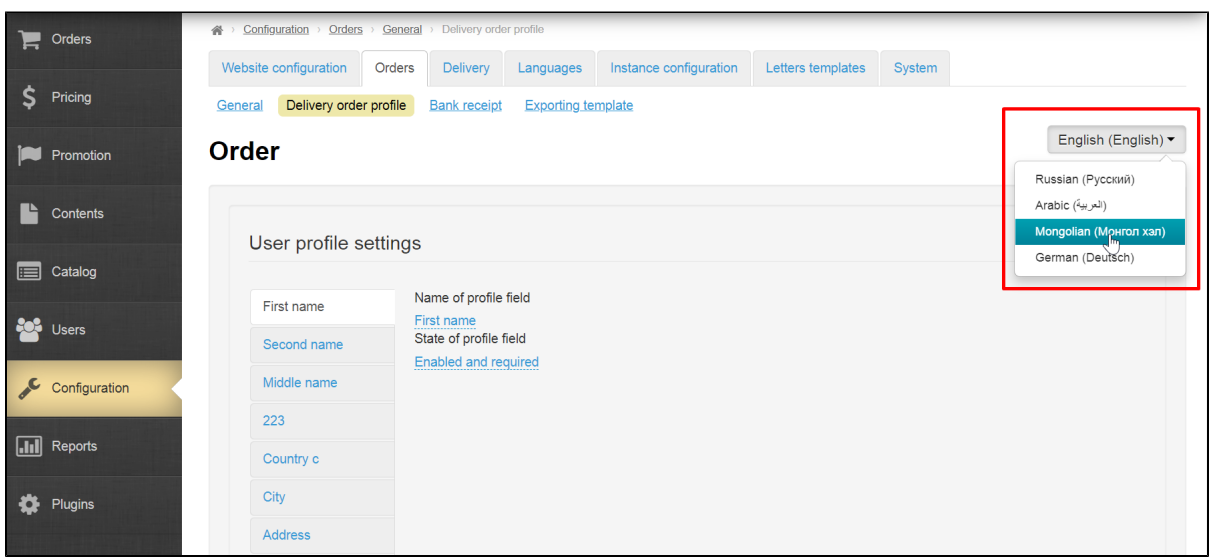

#### <span id="page-0-1"></span>Add

The number of fields set by default: 13.

You can change name and state of each field (disabled, enabled, enabled, and required).

Select the graph on the left to edit

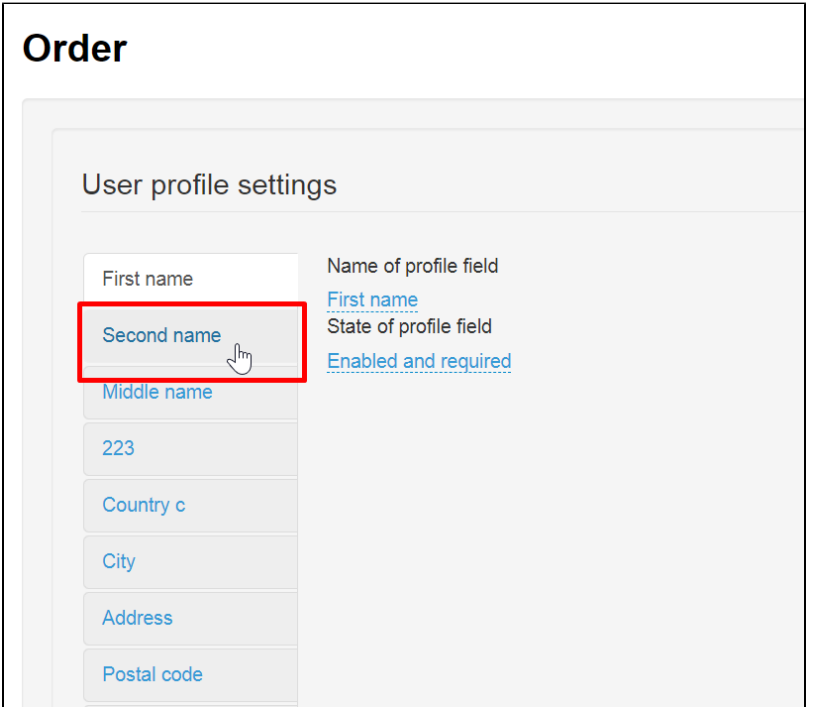

Click "Name of profile field" box to specify name

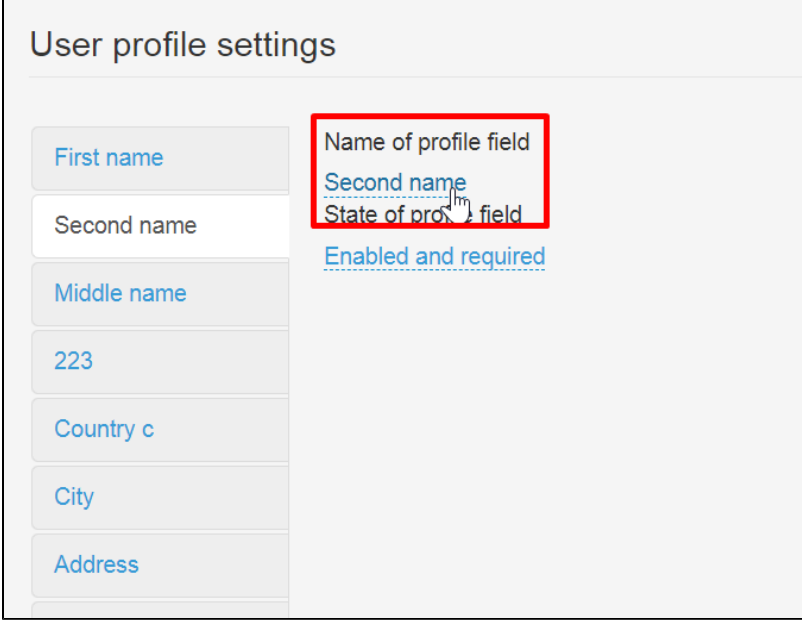

Change field name to necessary one and click checkmark button to save changes.

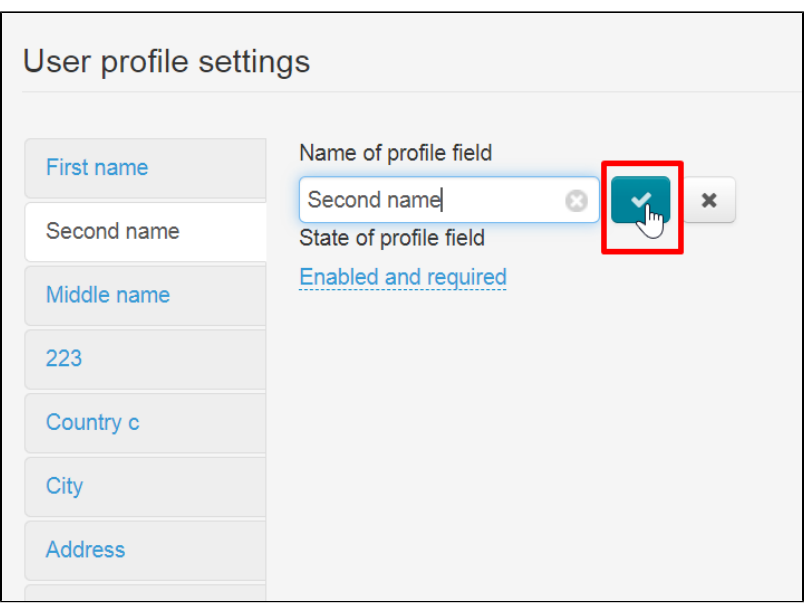

### <span id="page-2-0"></span>Required field

Select a field from the list on the left to make it mandatory

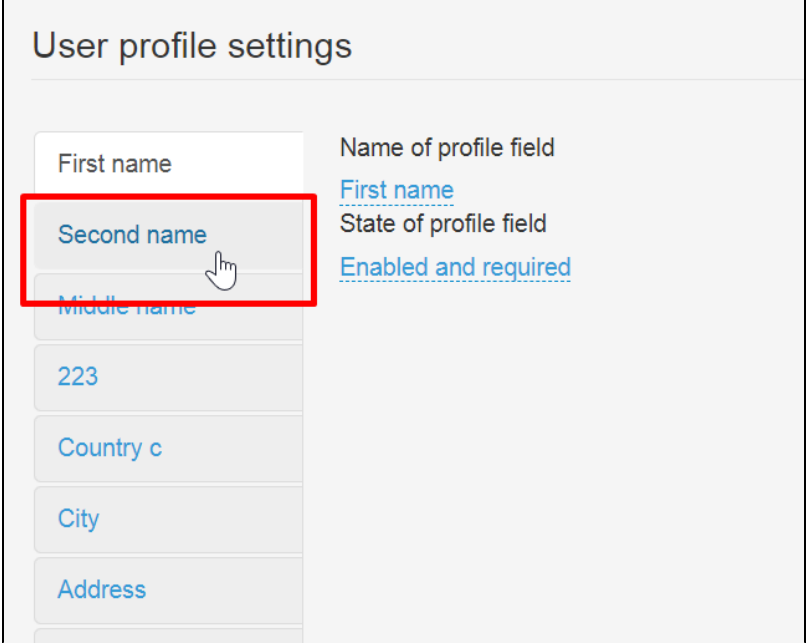

Select "Enabled and required" from drop-down in "State of profile field"

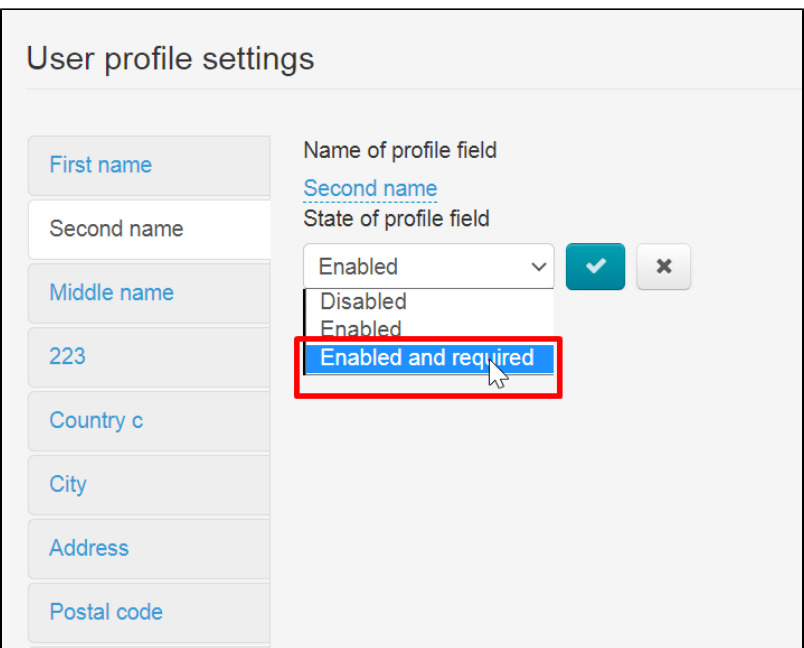

Save choice by tick button

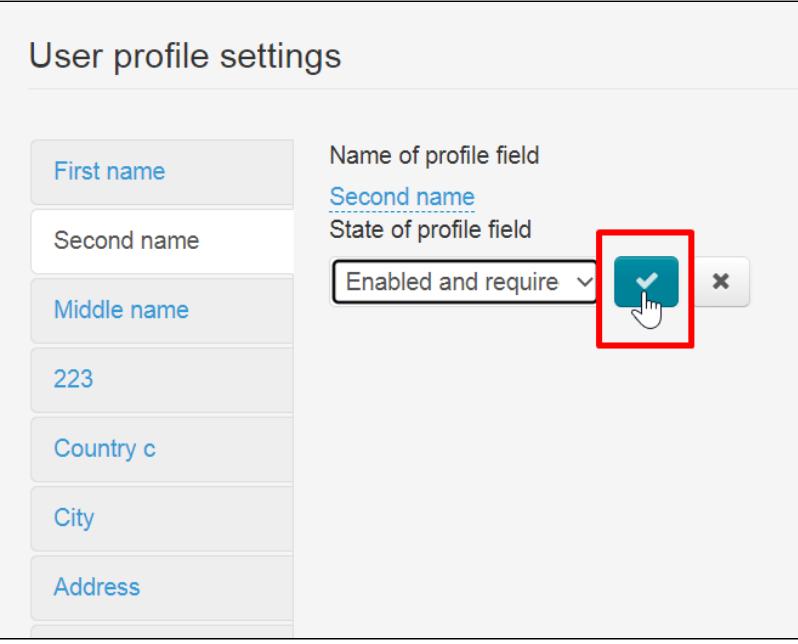

## <span id="page-3-0"></span>Delete (disable)

It's impossible to delete fields, however, you can turn off fields that you don't need. Click a field that you don't need

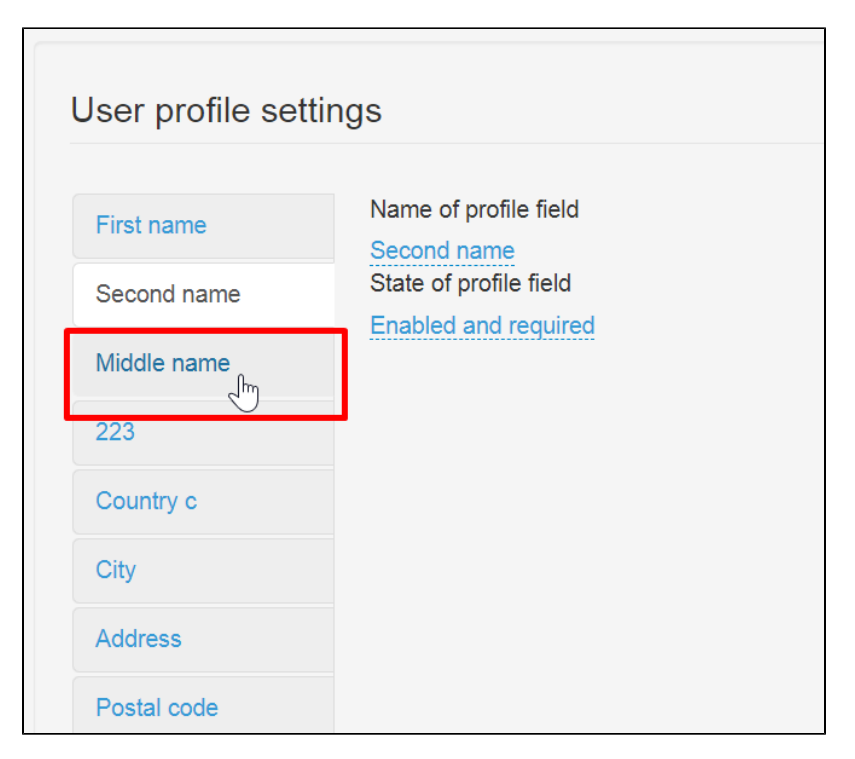

Click "Enabled" in "State of profile field"

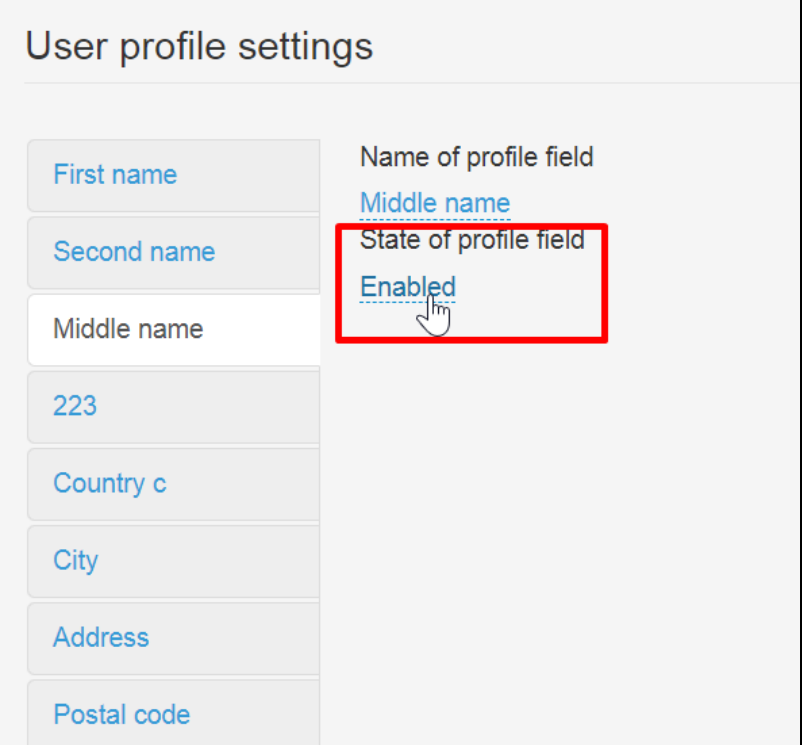

Select "Disabled" in drop-down list

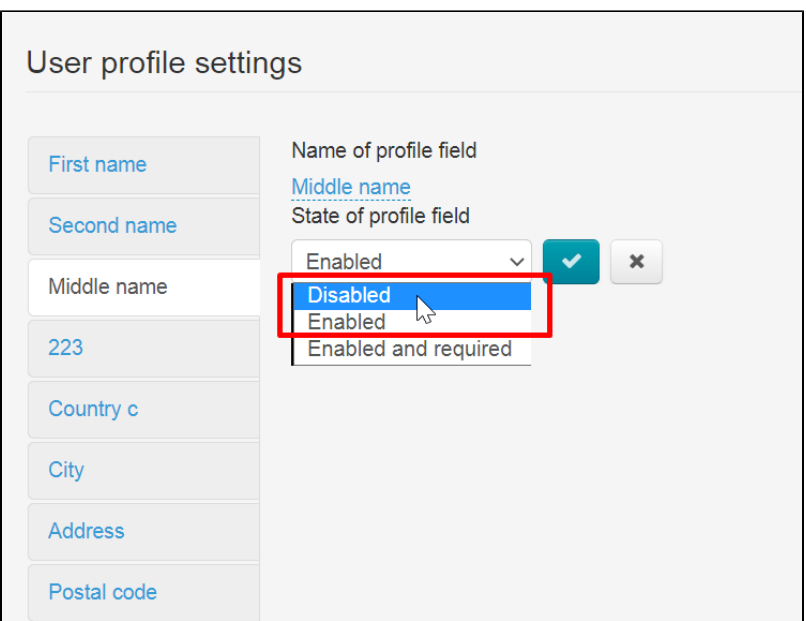

Save changes

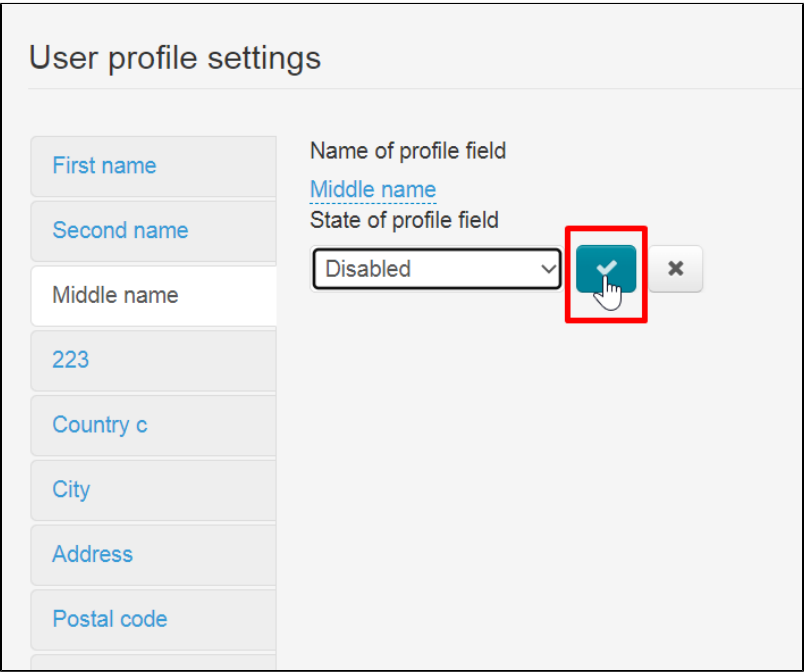

This field won't be used now and your customers will not see it